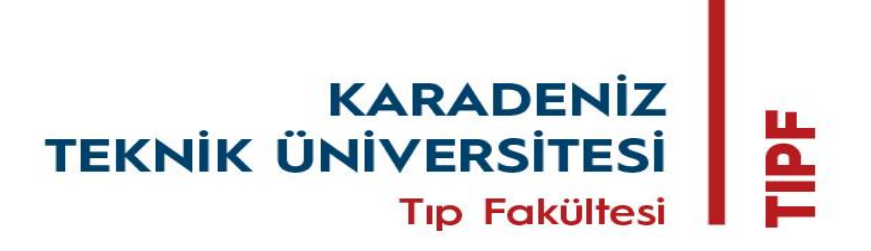

# ÖĞRETİM ÜYESİ GÖREVE BAŞLAYIŞ BİLGİLENDİRME EL KİTABI

Bu el kitabı Karadeniz Teknik Üniversitesi Tıp Fakültesi'nde yeni göreve başlayan öğretim üyesinin neler yapması gerektiği ile ilgili bilgilendirme ve kuruma oryantasyonunun sağlanması amacıyla hazırlanmıştır.

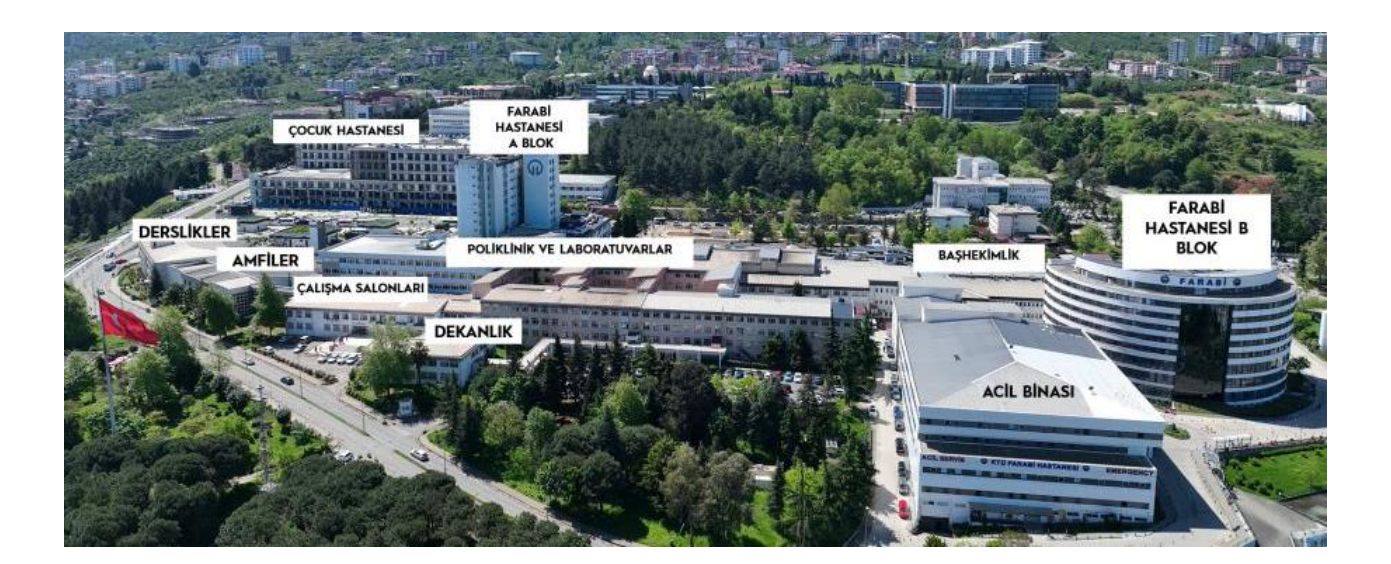

*AĞUSTOS – 2023 Hazırlayan: Prof. Dr. Turan SET*

# **DEĞERLİ ÖĞRETİM ÜYEMİZ**

## Fakültemize hoş geldiniz!

Fakültemiz, 04.01.1973 tarihinde, Tıp ve Sağlık Bilimleri Fakültesi olarak kurulmuş ve aynı yıl içerisinde kadroları tahsis edilerek hizmet vermeye başlamıştır. Türkiye genelinde kurulan 10. Tıp Fakültesi olma özelliğiyle ülkemizin en eski ve köklü tıp fakültelerinden olma bayrağını taşımaktadır.

Fakültemiz köklü geçmişiyle bölgesel, ulusal ve evrensel ölçekte insanlığın ihtiyacı olan bilim dünyasına katkıda bulunmak ve çağın gerektirdiği bilgi ve beceriyi üretmeyi amaç edinmiştir.

Mesleki ve etik değerlerden taviz vermeyen, araştırmacı, yaşam boyu öğrenme becerisine sahip yetkin ve kaliteli hekimler yetiştirmek için her geçen gün eğitim ve öğretim kadromuza değer katacak öğretim üyelerini aramızda görmekten dolayı onur duymaktayız.

Kurumsal değerlerimiz ve kurum kültürünü benimsemiş eğitim öğretim kadromuzun bir parçası olarak aramıza katılmanızdan dolayı sizi tebrik eder bundan sonraki çalışmalarınızda başarılar dileriz.

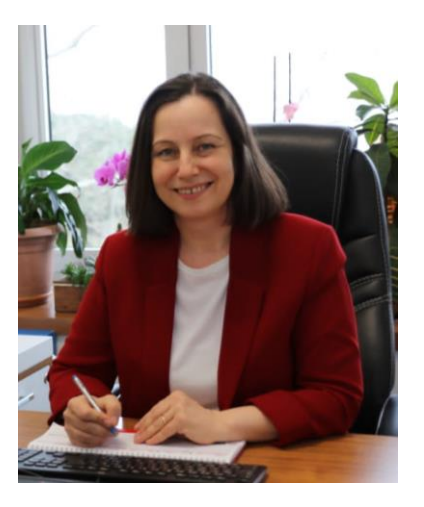

Prof. Dr. Neşe KAKLIKKAYA

Dekan

# **KTÜ TIP FAKÜLTESİ'NDE GÖREVE BAŞLIYORUM**

#### **NELER YAPMAM GEREKİYOR?**

#### **1. Göreve Başlayış Yazısı**

Akademik personelin göreve başlayışı ilgili anabilim dalı başkanlığı tarafından yapılır.

#### **2. Fakülte Personel-Özlük İşleri Birimi İşlemleri**

Personel bilgileri elektronik sisteme kaydedilir.

#### **3. Banka Hesabı Açılması**

KTÜ Kanuni Yerleşke sinde bulunan Vakıfbank Üniversite şubesine maaş hesabı için başvurularak banka hesabı açtırılır.

#### **4. Fakülte Maaş - Tahakkuk Birimi İşlemleri**

Maaş için açtırılan banka hesap numarası Tıp Fakültesi Dekanlığı bünyesinde bulunan maaş tahakkuk birimine bildirilir.

#### **5. Dekanlık Kalite Birimi İşlemleri**

Sivil savunma bilgi formu doldurulur. Yükseköğretim Kurumları Etik Davranış İlkeleri (https://ktu.edu.tr/dosyalar/med 38a96.pdf) tebellüğ alınır.

## **6. Hastane Otomasyonu Şifresi Alınması**

Hastanede görevli akademik personel iseniz Hastane Otomasyon Sistemine giriş için UZM kodu ve şifre alınmalıdır. Bunun için hastanemizin bilgi işlem birimine başvuru yaparak destek alabilirsiniz.

#### **7. Kurumsal (ktu uzantılı) E-posta Adresi Alınması**

Göreve yeni başlayan akademik personel Bilgi İşlem Daire Başkanlığı (BİDB) ağ sayfasında bulunan destek sisteminden kurumsal e-posta talebi başvurusunda bulunur.

#### <https://roundcube.ktu.edu.tr/hesk/index.php?a=add&category=2>

Temin edilen kurumsal e-posta adresi Elektronik Bilgi Yönetim Sistemine (Ebys) giriş için dekanlık personel birimine bildirilir.

# **8. Tıp BYS MEDU Şifresi Alınması**

Fakültemiz mezuniyet öncesi eğitim ve uzmanlık eğitimi ders girişleri, ders ve soru girişleri vb. işlemler bu eğitim yönetimi sistemi üzerinden yapılmaktadır.

Kullanıcı girişi için <https://medu.ktu.edu.tr/> linkinden [Parolamı Unuttum](https://medu.ktu.edu.tr/fpasswd) seçeneği üzerinden personel birimine bildirmiş olduğu e-mail'i kullanarak şifre belirlenir.

#### **9. Elektronik Belge Yönetim Sistemi (EBYS) Kullanımı**

Üniversitemizde kurum içi/dışı tüm yazışmalar EBYS üzerinden yapılmaktadır.

Ebys üzerinden yapılan tüm yazışmalar ıslak imza ile tebliğ niteliğinden olup, buradan yapılan bilgilendirme ve görevlendirmelerin takip edilerek yerine getirilmesi yasal sorumluluktur. Bu nedenle ebys sayfamızın günlük takip edilmesi önem arz etmektedir.

EBYS girişini **@ktu.edu.tr** uzantılı kurumsal e-posta adresiniz ve şifreniz ile giriş yapabilirsiniz.

## <https://ebys.ktu.edu.tr/>

#### **10. E-imza Başvuru İşlemi**

Daha önce bir e-imzaya sahip değilseniz, Kamu SM web sitesinde **Online işlemler** sayfasından **Nitelikli Elektronik Sertifika - > Bireysel İşlemler - > Başvuru İşlemleri - > Kişi Ödemeli Başvurular** menüsünden başvuru yapılır.

#### **11. Fakülte Kimliği Başvuru İşlemi**

Fakülte kimlik kartı başvurusunu <https://med.ktu.edu.tr/destek/index.php?a=add> linkinden yapabilirsiniz.

## **12. Üniversite Kimliği Başvuru İşlemi**

Üniversite Kimliği (Kampüs Kart) başvurusu TC kimlik numarası ve BYS/E-posta şifresi ile yapılır.

#### <https://kampuskart.ktu.edu.tr/User/Login>

#### **13. Araç Giriş İzni Başvuru İşlemi**

Üniversite kapıları (A, B, C ve D Kapısı, Kapalı Otopark) araç giriş izni başvurusu BYS aracılığı ile "Araç Giriş İzni" sekmesi kullanılarak yapılır.

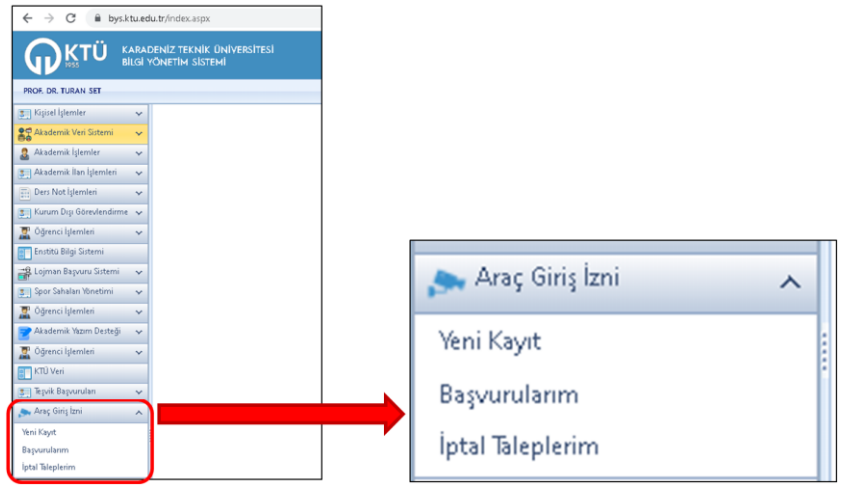

Dekanlık öğretim üyesi otoparkı için fakülte sekreterliğine başvurulması gerekmektedir.

#### **14. İnternet-Kablosuz Ağ (Farabi, Eduroam veya KTU-Portal) Bağlantı İşlemi**

<https://www.ktu.edu.tr/bilgiislem/eduroam> bilgilendirme adresi kullanılarak bağlantı ayarları yapılabilir.

## **15. Bilgi Yönetim Sistemi (BYS)**

BYS üzerinden gerçekleştirilebilecek işlemler;

- Hizmet ve izin bilgisi takibi
- Kurum dışı görevlendirme talepleri
- Öğretim üyeliğine yükseltilme ve atanma süreci işlemleri
- Akademik profil oluşturma
- Akademik yayın teşvik başvuru işlemleri
- Kampüs ve otopark girişi için plaka tanımlama talebi
- Lojman başvurusu
- Spor sahalarının rezervasyonu
- Akademik yazım destek işlemleri
- Eğitim ve kurs ilanlarını takip ve başvuru işlemleri

#### <https://bys.ktu.edu.tr/bys.aspx>

#### **16. KTÜ Akademik Veri Yönetim Sistemi (AVESİS)**

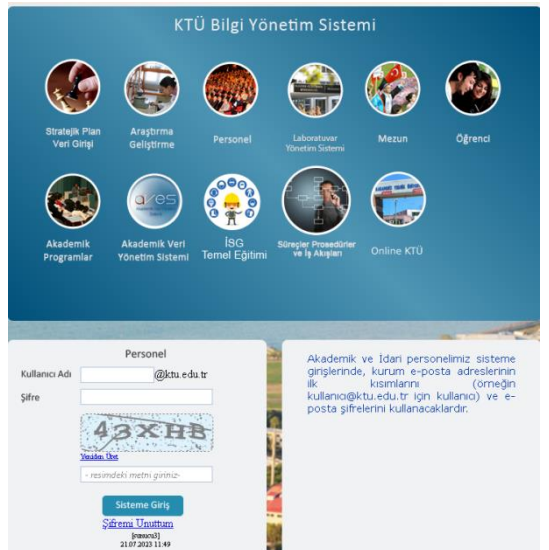

AVESİS, akademik etkinliklerin envanterinin çıkarılması, kurum, birim, bölüm ve kişi performanslarının ölçülerek değerlendirilebilmesi ve sürdürülebilir bir kalite güvence sisteminin oluşturulabilmesi amacıyla geliştirilen akademik performans yönetim modelini de ihtiva eden bir yazılım sistemidir. Tüm akademik personelin AVESİS'e verilerini girerek güncellemesi kendi sorumluluğundadır.

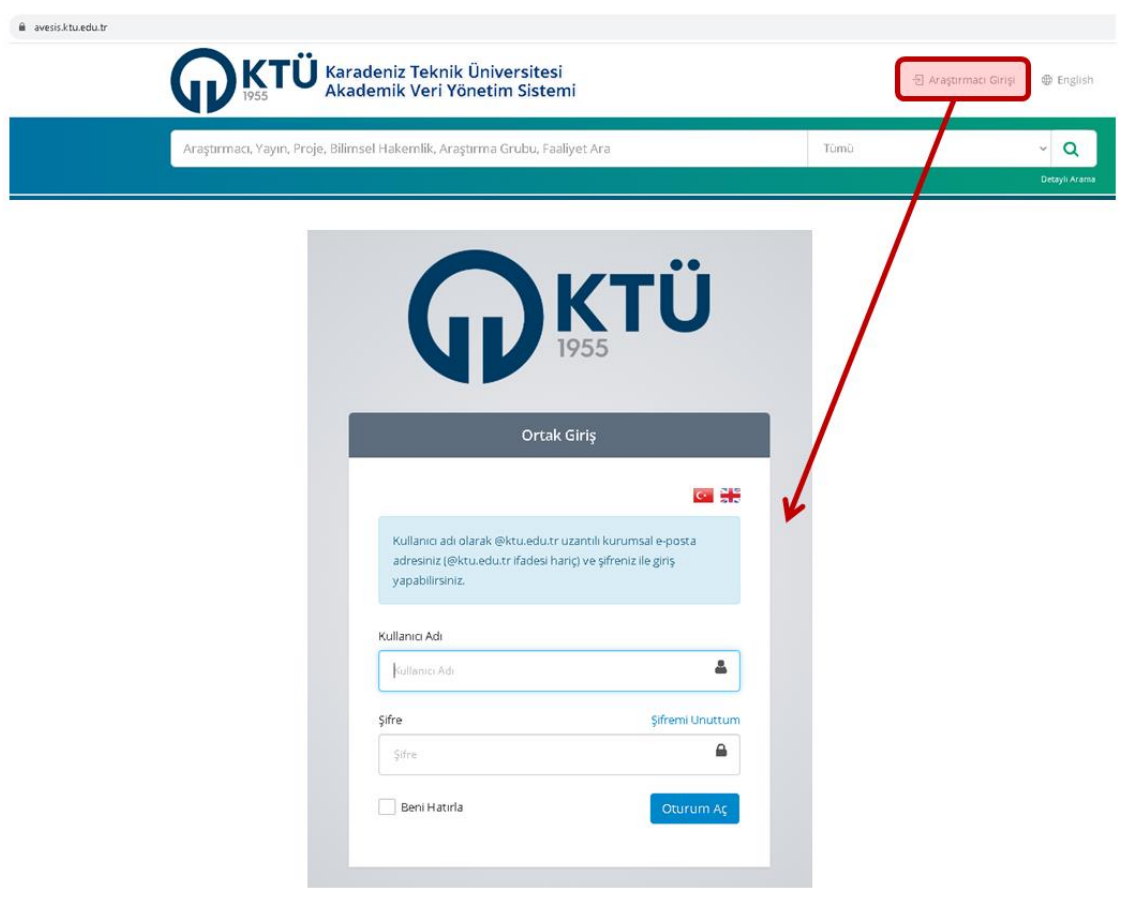

#### [https://avesis.ktu.edu.tr](https://avesis.ktu.edu.tr/)

## **17. Tıp Fakültesi Akademik Performans Ödülü**

Fakültemizde her yıl Akademik Veri Yönetim Sistemi (AVESİS) verileri üzerinden, değerlendirmenin yapıldığı tarih dikkate alınarak son 1 yıl içerisindeki akademik faaliyetler değerlendirilerek Akademik Performans Ödülü verilmektedir.

Bu ödüllendirme en yüksek puanı olan ilk 5 sıradaki öğretim üyelerine, dahil oldukları akademik kadroya göre yapılır. Bu sayede 5 profesör, 5 doçent ve 5 doktor öğretim üyesi ödül belgesi almaya hak kazanır.

En yüksek puanı olan ilk 3 sıradaki ana dal ve birinci sıradaki yan dal uzmanlık öğrencisine uzmanlık eğitimi süresi bitimine kadar sözlü ya da poster bildiri sunmak koşulu ile yurtiçi ya da yurt dışı bir kongreye katılım desteği verilir.

Akademik Performans Değerlendirme Prosedürüne [https://www.ktu.edu.tr/dosyalar/med\\_32cab.pdf](https://www.ktu.edu.tr/dosyalar/med_32cab.pdf) linkinden ulaşabilirsiniz.

# **18. Proje Süreçleri Yönetim Sistemi (BAPSİS)**

BAPSİS, Yükseköğretim Kurumları Bilimsel Araştırma Projeleri (BAP) Koordinasyon Birimleri bünyesinde yürütülen kurum içi projelerin akademik, idari ve mali tüm süreçlerinin elektronik ortamda yürütülmesine olanak veren süreç yönetim sistemidir.

<https://bapsis.ktu.edu.tr/>

## **19. Dış Kaynak Proje Süreçleri Yönetim Sistemi (DAPSİS)**

DAPSİS, araştırmacıların kurum dışına gerçekleştirdikleri proje başvurularının kayıt altına alınarak, kabul veya reddedilen proje destek taleplerinin izlenmesi, üniversitemizin bu konudaki envanterinin çıkartılması ve destek hizmetlerinin verimli bir şekilde yürütülebilmesi için kurulan bir sistemdir.

DAPSİS ile kurum dışı proje başvurularını sisteme girebilir, projenin kabul veya reddedilmesi durumunda sistem üzerinden proje durumu değiştirilebilir.

Ayrıca araştırmacılar sistem üzerinden;

- Kurum dışı programlar hakkında genel bilgi
- Proje yazım desteği
- Başvuru öncesi proje gözden geçirme desteği
- Reddedilen proje için gözden geçirme desteği
- Fikri mülkiyet hakları danışmanlık desteği
- Teknopark hizmetleri ve diğer hizmetler hakkında taleplerde bulunabilirler.

<https://dapsis.ktu.edu.tr/>

## **20. Yüksek Öğretim Bilgi Sistemi (YÖKSİS)'e Kayıt/Giriş ve Bilgilerin Güncellenmesi**

YOKSİS'e aşağıdaki adres üzerinden kayıt oluşturularak kullanıcı kimliği oluşturulması gereklidir.

<https://yoksis.yok.gov.tr/>

## **21. Araştırmacı Dijital Kimlik Tanımlama İşlemleri**

Akademik yayınlarınızı göndermeden önce almanız gereken dijital kimlik ID'leri: ORCID, Web of Science Researcher ID ve Scopus ID'leri aşağıdaki bağlantılardan yapılır. Web of Science Researcher ID ve Scopus ID'ler için kampüs içi bağlantılı bilgisayarlardan ya da kampüs dışı erişim ayarlarını kurduktan sonra veri tabanı üzerinde üyelik açarak işlemlerinizi gerçekleştirebilirsiniz.

**Bilgilendirme:** <https://www.ktu.edu.tr/library/arastirmacidijitalkimlikbilgileritanimlama>

**Web of Science Researcher ID:** <https://www.webofscience.com/>

**ORCID ID:** <https://orcid.org/signin>

**Scopus ID:** <https://www.scopus.com/>

#### **22. Akademik Yayıncılıkta Kurum Adresi**

Ulusal ya da uluslararası akademik yayıncılıkta dergilere makale gönderirken "Adres" olarak sizlerden kurum adresi istenmektedir. Türkçe olarak "Karadeniz Teknik Üniversitesi", yabancı dilde "Karadeniz Technical University" olarak kurum adreslerimiz kullanılmaktadır. Bunun dışında yazılan adres ya da çeviriler hesaplama hatalarına ve farklı üniversite performanslarına eklenmektedir.

Karadeniz Teknik Üniversitesi (Türkçe)

Karadeniz Technical University (İngilizce)

#### **23. İş Sağlığı Güvenliği (İSG) Eğitimi**

İş sağlığı Güvenliği (İSG) eğitimi her yıl alınmalıdır. Bu eğitimler zorunludur ve yüz yüze ya da çevrimiçi (online) olarak gerçekleştirilmektedir.

<https://www.ktu.edu.tr/med/zorunluegitimler>

<https://isg.ktu.edu.tr:8075/>

#### **24. Sağlıkta Kalite Standartları (SKS) Eğitimi**

Sağlıkta Kalite Standartları (SKS) eğitimleri her yıl alınmalıdır. Bu eğitimler zorunludur, yüz yüze ya da çevrimiçi (online) olarak gerçekleştirilmektedir.

<https://www.ktu.edu.tr/med/zorunluegitimler>

<https://isg.ktu.edu.tr:8075/>

#### **25. Turnitin ve Ithenticate Şifreleri Alınma İşlemi**

Benzerlik belirleme programları olan Turnitin (tez, öğrenci ödevi, kitap bölümü, proje) ve iThenticate (makale) üyelik işlemleri için taleplerinizi kurumsal e-posta (**@ktu.edu.tr** uzantılı) adreslerinizden uzman kütüphanecilere Öğr.Gör. Zeki Kavanoz [zkavanoz@ktu.edu.tr](mailto:zkavanoz@ktu.edu.tr) ve Öğr.Gör. Beyhan Karpuz [beyhan@ktu.edu.tr](mailto:beyhan@ktu.edu.tr) göndermeniz gerekmektedir. Referans Birimi dahili telefon numaraları: 2205 ya da 3305'den destek alınabilir.

## **26. Öğretim Üyesi Görev Tanımı**

Temel görev ve sorumluluklarınıza [https://www.ktu.edu.tr/dosyalar/med\\_c5b77.pdf](https://www.ktu.edu.tr/dosyalar/med_c5b77.pdf) linkinden ulaşabilirsiniz.

#### **27. Karadeniz Teknik Üniversitesi Akademik Personel Oryantasyon El Kitabı**

Daha ayrıntılı bilgi edinmek için https://www.ktu.edu.tr/dosyalar/genelsekreterlik dd670.pdf linkinden KTÜ Akademik Personel Oryantasyon El Kitabı'na ulaşabilirsiniz.